# <span id="page-0-2"></span>**Validation on the value of a Cascading Select field**

#### **On this page**

- [Features used to implement the example](#page-0-0)
- [Example: Validation on the value of a Cascading Select field](#page-0-1)
- [Other examples of that function](#page-3-0)
- [Related Usage Examples](#page-3-0)

### <span id="page-0-0"></span>Features used to implement the example

- **[Boolean validator with math, date-time or text-string terms](https://apps.decadis.net/display/JWT/Boolean+condition+and+validator+with+math.+date-time+or+text-string+terms)**
- **[Validation based on regular expression](https://apps.decadis.net/display/JWT/Condition+and+validation+based+on+regular+expression)**

### <span id="page-0-1"></span>Example: Validation on the value of a Cascading Select field

- 1. I have an issue type **INCIDENCIA**
- 2. I have a custom field of Cascading Select type named "**Área/Subárea**".
- 3. The correct values for "**Área/Subárea**" area:
	- a. Servicios No Planificables/Incidencias
		- b. Servicios No Planificables/Servicios
		- c. Servicios No Planificables/Cambios
		- d. Proyectos/Proyectos menores
- 4. I need to validate that an issue of "**INCIDENCIA**" issue type cannot be created if "**Área/Subáreea**" is not equal to "**Servicios No Planificables/Incidencias**"
- 5. I have defined in **INCIDENCIAS** workflow

If you use **[Boolean validator with math, date-time or text-string terms](https://apps.decadis.net/display/JWT/Boolean+condition+and+validator+with+math.+date-time+or+text-string+terms)** you have to use the following configuration:

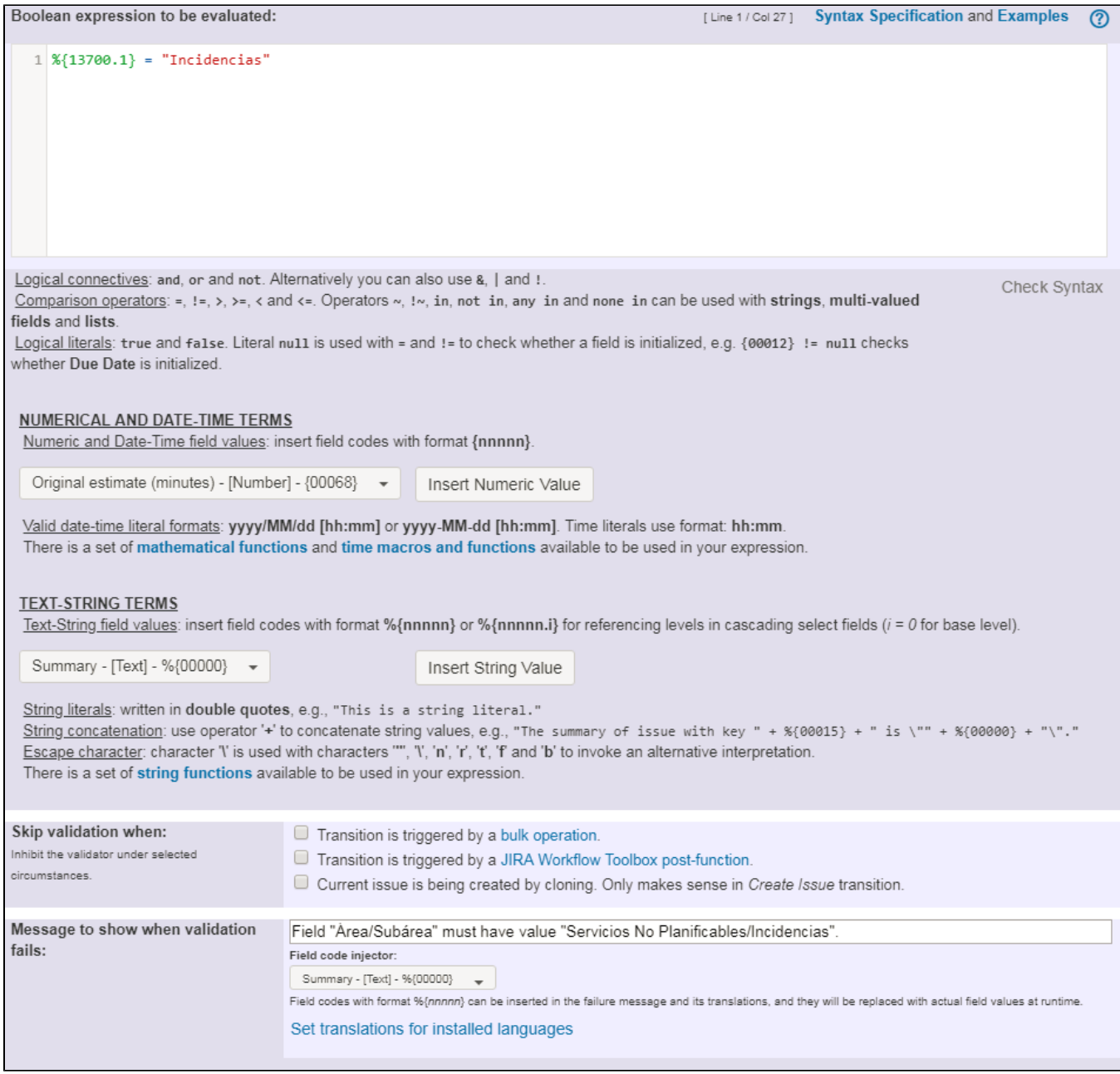

Text to be parsed: **%{13700.1} = "Incidencias"**

Note that:

Field code for field "**Área/Subárea**" is **%{13700}**.

This field code depends on each Jira instance. You can find the code for you particular Jira instance in the field list available the validator configuration screen.

Once configured, your transition will look like this:

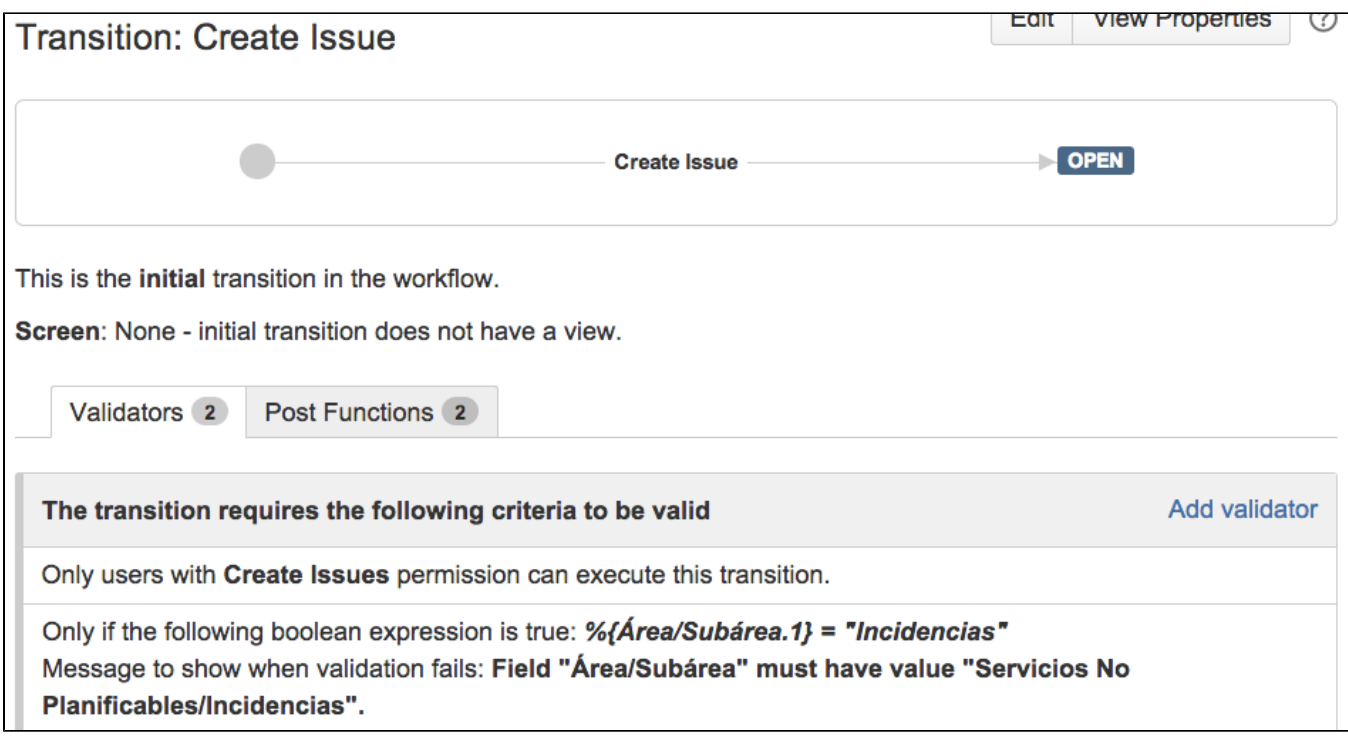

You can also use another feature of **[Jira Workflow Toolbox](https://marketplace.atlassian.com/plugins/com.fca.jira.plugins.workflowToolbox.workflow-toolbox/server/overview)**: **[Validation based on regular expression](https://apps.decadis.net/display/JWT/Condition+and+validation+based+on+regular+expression)**. If you use that feature you should use the following configuration:

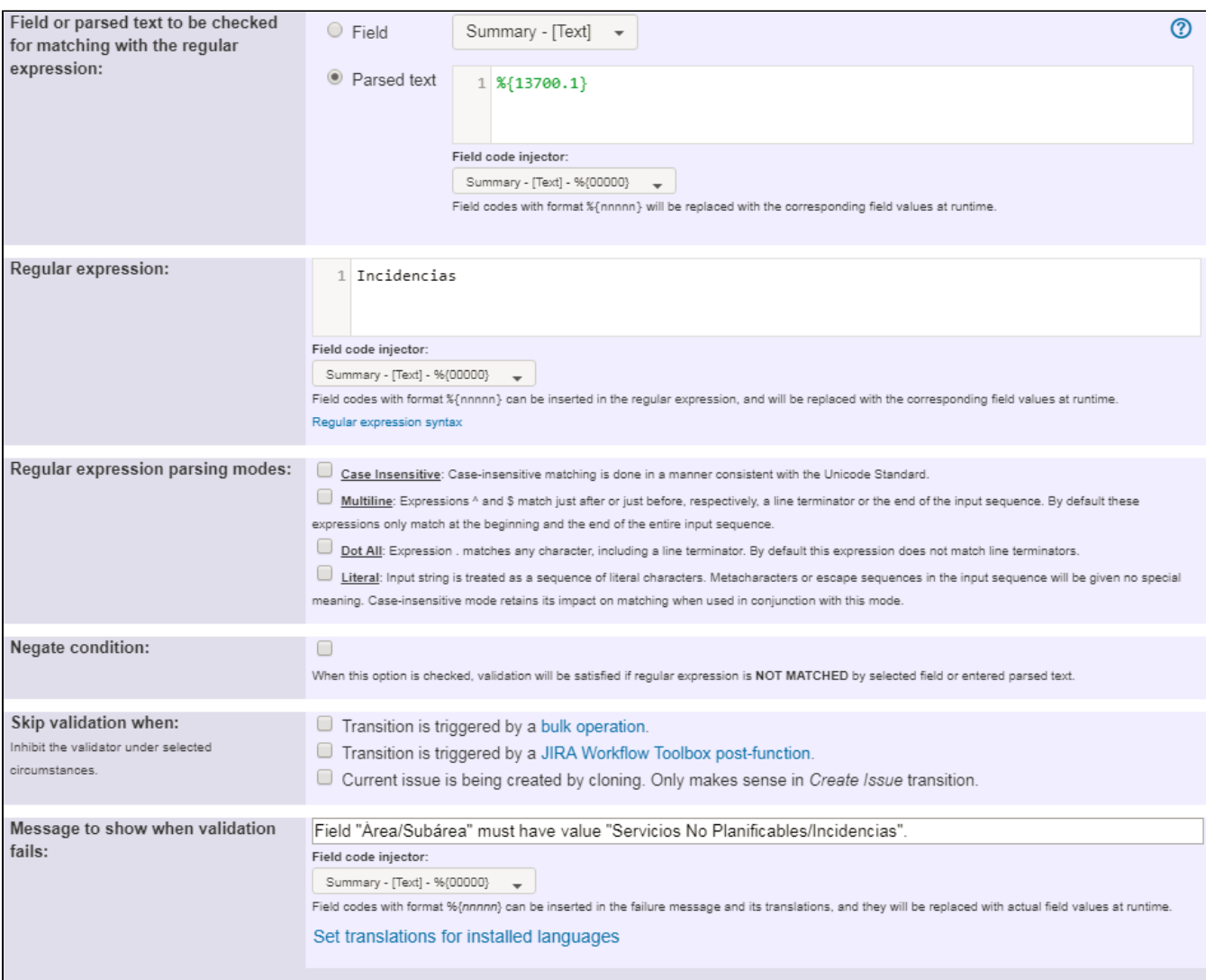

### <span id="page-3-0"></span>Other examples of that function

#### **[Boolean validator with math, date-time or text-string terms](https://apps.decadis.net/display/JWT/Boolean+condition+and+validator+with+math.+date-time+or+text-string+terms)**

Page: [Block a transition until all sub-tasks have certains fields populated](https://apps.decadis.net/display/JWT/Block+a+transition+until+all+sub-tasks+have+certains+fields+populated) Page: [Block an epic's transition depending on linked issues status and](https://apps.decadis.net/display/JWT/Block+an+epic%27s+transition+depending+on+linked+issues+status+and+due+date)  [due date](https://apps.decadis.net/display/JWT/Block+an+epic%27s+transition+depending+on+linked+issues+status+and+due+date)

Page: [Block or hide a transition for an issue depending on its issue links](https://apps.decadis.net/display/JWT/Block+or+hide+a+transition+for+an+issue+depending+on+its+issue+links) Page: Block or unblock a transition after an issue rested a specific time [in a status](https://apps.decadis.net/display/JWT/Block+or+unblock+a+transition+after+an+issue+rested+a+specific+time+in+a+status)

Page: [Block transition until all sub-tasks are in a specific status category](https://apps.decadis.net/display/JWT/Block+transition+until+all+sub-tasks+are+in+a+specific+status+category) Page: [Close parent issue when all sub-tasks are closed](https://apps.decadis.net/display/JWT/Close+parent+issue+when+all+sub-tasks+are+closed)

Page: [Enforce a field \(Select List\) to be set when another field \(Radio](https://apps.decadis.net/pages/viewpage.action?pageId=1803863)  [Button\) has a certain value \(works with any kind of field type\)](https://apps.decadis.net/pages/viewpage.action?pageId=1803863)

Page: [Ensure that all issues linked with a certain issue link type have](https://apps.decadis.net/pages/viewpage.action?pageId=1803841)  ["Due Date" field set](https://apps.decadis.net/pages/viewpage.action?pageId=1803841)

Page: [If field A is populated then, field B must also be populated](https://apps.decadis.net/display/JWT/If+field+A+is+populated+then%2C+field+B+must+also+be+populated) Page: [Limit issue creation per role and issue type](https://apps.decadis.net/display/JWT/Limit+issue+creation+per+role+and+issue+type)

Page: [Limit the number of hours a user can log per day](https://apps.decadis.net/display/JWT/Limit+the+number+of+hours+a+user+can+log+per+day)

Page: [Limit valid dates for work logs](https://apps.decadis.net/display/JWT/Limit+valid+dates+for+work+logs)

Page: [Make "Time Spent" field required when there is no time logged in](https://apps.decadis.net/pages/viewpage.action?pageId=1803833)  [the issue](https://apps.decadis.net/pages/viewpage.action?pageId=1803833)

Page: [Make a custom field mandatory when priority is "Critical" or](https://apps.decadis.net/pages/viewpage.action?pageId=1803860)  ["Blocker" and issue type is "Incident"](https://apps.decadis.net/pages/viewpage.action?pageId=1803860)

Page: [Make attachment mandatory depending on the value of certain](https://apps.decadis.net/display/JWT/Make+attachment+mandatory+depending+on+the+value+of+certain+custom+field)  [custom field](https://apps.decadis.net/display/JWT/Make+attachment+mandatory+depending+on+the+value+of+certain+custom+field)

## Related Usage Examples

- [Validate compatible values selection among dependent custom](https://apps.decadis.net/display/JWT/Validate+compatible+values+selection+among+dependent+custom+fields)  [fields](https://apps.decadis.net/display/JWT/Validate+compatible+values+selection+among+dependent+custom+fields)
	- o [example](https://apps.decadis.net/label/example)
	- <sup>o</sup> [validator](https://apps.decadis.net/label/validator)
	- <sup>o</sup> [custom-field](https://apps.decadis.net/label/custom-field)
- [Validate a custom field "Story Points" has been given a value in](https://apps.decadis.net/pages/viewpage.action?pageId=1803883)  [Fibonacci sequence](https://apps.decadis.net/pages/viewpage.action?pageId=1803883)
	- o [example](https://apps.decadis.net/label/example)
	- <sup>o</sup> [validator](https://apps.decadis.net/label/validator)
	- <sup>o</sup> [custom-field](https://apps.decadis.net/label/custom-field)
- [Validate that multi-user picker custom field A does not contain](https://apps.decadis.net/display/JWT/Validate+that+multi-user+picker+custom+field+A+does+not+contain+any+user+in+multi-user+picker+custom+field+B)  [any user in multi-user picker custom field B](https://apps.decadis.net/display/JWT/Validate+that+multi-user+picker+custom+field+A+does+not+contain+any+user+in+multi-user+picker+custom+field+B)
	- o [example](https://apps.decadis.net/label/example)
	- <sup>o</sup> [validator](https://apps.decadis.net/label/validator)
	- <sup>o</sup> [custom-field](https://apps.decadis.net/label/custom-field)
- [Validation on the value of a Cascading Select field](#page-0-2)
	- o [example](https://apps.decadis.net/label/example)
	- o [validator](https://apps.decadis.net/label/validator)
- <sup>o</sup> [custom-field](https://apps.decadis.net/label/custom-field) [Make different fields mandatory depending on the value of a](https://apps.decadis.net/display/JWT/Make+different+fields+mandatory+depending+on+the+value+of+a+Select+List+custom+field)  [Select List custom field](https://apps.decadis.net/display/JWT/Make+different+fields+mandatory+depending+on+the+value+of+a+Select+List+custom+field)
	- o [example](https://apps.decadis.net/label/example)
	- [validator](https://apps.decadis.net/label/validator)
	- <sup>o</sup> [custom-field](https://apps.decadis.net/label/custom-field)

Page: [Make different fields mandatory depending on the value of a](https://apps.decadis.net/display/JWT/Make+different+fields+mandatory+depending+on+the+value+of+a+Select+List+custom+field)  [Select List custom field](https://apps.decadis.net/display/JWT/Make+different+fields+mandatory+depending+on+the+value+of+a+Select+List+custom+field)

Page: [Make linked issues, sub-tasks and JQL selected issues progress](https://apps.decadis.net/display/JWT/Make+linked+issues%2C+sub-tasks+and+JQL+selected+issues+progress+through+its+workflows)  [through its workflows](https://apps.decadis.net/display/JWT/Make+linked+issues%2C+sub-tasks+and+JQL+selected+issues+progress+through+its+workflows)

Page: [Make parent issue progress through its workflow](https://apps.decadis.net/display/JWT/Make+parent+issue+progress+through+its+workflow)

Page: [Prevent issue creation if another issue with same field value](https://apps.decadis.net/display/JWT/Prevent+issue+creation+if+another+issue+with+same+field+value+already+exists)  [already exists](https://apps.decadis.net/display/JWT/Prevent+issue+creation+if+another+issue+with+same+field+value+already+exists)

Page: [Reject duplicated file names in attachments](https://apps.decadis.net/display/JWT/Reject+duplicated+file+names+in+attachments)

Page: [Require at least one sub-task in status "Resolved" or "Closed"](https://apps.decadis.net/pages/viewpage.action?pageId=1803843)  [when "Testing required" is selected in Check-Box custom field](https://apps.decadis.net/pages/viewpage.action?pageId=1803843)

Page: [Require issue link when resolving as duplicate](https://apps.decadis.net/display/JWT/Require+issue+link+when+resolving+as+duplicate)

Page: Restrict parent issue from closing if it has sub-tasks that were [created during a given parent issue status](https://apps.decadis.net/display/JWT/Restrict+parent+issue+from+closing+if+it+has+sub-tasks+that+were+created+during+a+given+parent+issue+status)

Page: [Restrict sub-task type creation depending on parent issue status](https://apps.decadis.net/display/JWT/Restrict+sub-task+type+creation+depending+on+parent+issue+status) Page: [Restrict sub-task type creation depending on parent issue type](https://apps.decadis.net/display/JWT/Restrict+sub-task+type+creation+depending+on+parent+issue+type) Page: Set a condition in a global transition which only applies in a [certain status](https://apps.decadis.net/display/JWT/Set+a+condition+in+a+global+transition+which+only+applies+in+a+certain+status)

Page: [Validate a custom field "Story Points" has been given a value in](https://apps.decadis.net/pages/viewpage.action?pageId=1803883)  [Fibonacci sequence](https://apps.decadis.net/pages/viewpage.action?pageId=1803883)

Page: [Validate compatible values selection among dependent custom](https://apps.decadis.net/display/JWT/Validate+compatible+values+selection+among+dependent+custom+fields)  [fields](https://apps.decadis.net/display/JWT/Validate+compatible+values+selection+among+dependent+custom+fields)

Page: [Validate only issue links created in transition screen](https://apps.decadis.net/display/JWT/Validate+only+issue+links+created+in+transition+screen)

Page: [Validate that multi-user picker custom field A does not contain](https://apps.decadis.net/display/JWT/Validate+that+multi-user+picker+custom+field+A+does+not+contain+any+user+in+multi-user+picker+custom+field+B)  [any user in multi-user picker custom field B](https://apps.decadis.net/display/JWT/Validate+that+multi-user+picker+custom+field+A+does+not+contain+any+user+in+multi-user+picker+custom+field+B)

Page: [Validation and condition based on time expressions](https://apps.decadis.net/display/JWT/Validation+and+condition+based+on+time+expressions)

Page: [Validation based on the value of a date type project property](https://apps.decadis.net/display/JWT/Validation+based+on+the+value+of+a+date+type+project+property) Page: [Validation on issue attachments](https://apps.decadis.net/display/JWT/Validation+on+issue+attachments)

Page: [Validation on MIME types of issue attachments](https://apps.decadis.net/display/JWT/Validation+on+MIME+types+of+issue+attachments)

Page: [Validation on sibling sub-tasks depending on issue type and status](https://apps.decadis.net/display/JWT/Validation+on+sibling+sub-tasks+depending+on+issue+type+and+status)

Page: [Validation on the value of a Cascading Select field](#page-0-2)

#### **[Validation based on regular expression](https://apps.decadis.net/display/JWT/Condition+and+validation+based+on+regular+expression)**

Page: [Make "Affects Version/s" mandatory when issue resolution is](https://apps.decadis.net/pages/viewpage.action?pageId=1803737)  ["Fixed"](https://apps.decadis.net/pages/viewpage.action?pageId=1803737)

Page: [Make a custom field mandatory when Priority is "Critical" or](https://apps.decadis.net/pages/viewpage.action?pageId=1803743)  ["Blocker"](https://apps.decadis.net/pages/viewpage.action?pageId=1803743)

Page: [Make a custom field mandatory when priority is "Critical" or](https://apps.decadis.net/pages/viewpage.action?pageId=1803860)  ["Blocker" and issue type is "Incident"](https://apps.decadis.net/pages/viewpage.action?pageId=1803860)

Page: Make certain custom field required in resolve screen only if the [resolution was set to "Fixed"](https://apps.decadis.net/pages/viewpage.action?pageId=1803731)

Page: [Prevent addition of new sub-tasks if the parent issue is in](https://apps.decadis.net/pages/viewpage.action?pageId=1803734)  ["Resolved" or "Closed" status](https://apps.decadis.net/pages/viewpage.action?pageId=1803734)

Page: [Validation on issue attachments](https://apps.decadis.net/display/JWT/Validation+on+issue+attachments)

Page: [Validation on the value of a Cascading Select field](#page-0-2)

- [Make a custom field mandatory when priority is "Critical" or](https://apps.decadis.net/pages/viewpage.action?pageId=1803860)  ["Blocker" and issue type is "Incident"](https://apps.decadis.net/pages/viewpage.action?pageId=1803860)
	- <sup>o</sup> [example](https://apps.decadis.net/label/example)
	- [validator](https://apps.decadis.net/label/validator)
	- <sup>o</sup> [custom-field](https://apps.decadis.net/label/custom-field)
- [Enforce a field \(Select List\) to be set when another field \(Radio](https://apps.decadis.net/pages/viewpage.action?pageId=1803863)  [Button\) has a certain value \(works with any kind of field type\)](https://apps.decadis.net/pages/viewpage.action?pageId=1803863) <sup>o</sup> [example](https://apps.decadis.net/label/example)
	- [validator](https://apps.decadis.net/label/validator)
	- [custom-field](https://apps.decadis.net/label/custom-field)
- [Make attachment mandatory depending on the value of certain](https://apps.decadis.net/display/JWT/Make+attachment+mandatory+depending+on+the+value+of+certain+custom+field)  [custom field](https://apps.decadis.net/display/JWT/Make+attachment+mandatory+depending+on+the+value+of+certain+custom+field)
	- <sup>o</sup> [example](https://apps.decadis.net/label/example)
	- <sup>o</sup> [validator](https://apps.decadis.net/label/validator)
	- <sup>o</sup> [custom-field](https://apps.decadis.net/label/custom-field)
- [Create a dynamic set of sub-tasks based on checkbox](https://apps.decadis.net/display/JWT/Create+a+dynamic+set+of+sub-tasks+based+on+checkbox+selection+with+unique+summaries)  [selection with unique summaries](https://apps.decadis.net/display/JWT/Create+a+dynamic+set+of+sub-tasks+based+on+checkbox+selection+with+unique+summaries)
	- o [example](https://apps.decadis.net/label/example)
	- [post-function](https://apps.decadis.net/label/post-function)
	- <sup>o</sup> [custom-field](https://apps.decadis.net/label/custom-field)
	- [sub-task](https://apps.decadis.net/label/sub-task)
- [Total of all story points in an epic](https://apps.decadis.net/display/JWT/Total+of+all+story+points+in+an+epic)
	- <sup>o</sup> [example](https://apps.decadis.net/label/example)
		- [custom-field](https://apps.decadis.net/label/custom-field)
		- <sup>o</sup> [calculated-field](https://apps.decadis.net/label/calculated-field)
- [Show timeliness of an issue based on two date pickers](https://apps.decadis.net/display/JWT/Show+timeliness+of+an+issue+based+on+two+date+pickers)
	- o [example](https://apps.decadis.net/label/example)
	- <sup>o</sup> [custom-field](https://apps.decadis.net/label/custom-field) <sup>o</sup> [calculated-field](https://apps.decadis.net/label/calculated-field)
- [Add and remove a single or a set of items from multi valued](https://apps.decadis.net/display/JWT/Add+and+remove+a+single+or+a+set+of+items+from+multi+valued+fields) 
	- [fields](https://apps.decadis.net/display/JWT/Add+and+remove+a+single+or+a+set+of+items+from+multi+valued+fields)
		- <sup>o</sup> [example](https://apps.decadis.net/label/example)
		- <sup>o</sup> [post-function](https://apps.decadis.net/label/post-function)
		- $\circ$  [custom-field](https://apps.decadis.net/label/custom-field)
		- o [issue-links](https://apps.decadis.net/label/issue-links)
		- <sup>o</sup> [sub-task](https://apps.decadis.net/label/sub-task)
- [Highest value of a custom field among linked issues](https://apps.decadis.net/display/JWT/Highest+value+of+a+custom+field+among+linked+issues)
	- <sup>o</sup> [example](https://apps.decadis.net/label/example)
	- <sup>o</sup> [custom-field](https://apps.decadis.net/label/custom-field) <sup>o</sup> [calculated-field](https://apps.decadis.net/label/calculated-field)
- [Google Maps location from address](https://apps.decadis.net/display/JWT/Google+Maps+location+from+address)
	- - $\circ$  [example](https://apps.decadis.net/label/example) <sup>o</sup> [calculated-field](https://apps.decadis.net/label/calculated-field)
		- <sup>o</sup> [custom-field](https://apps.decadis.net/label/custom-field)
- [Make certain custom field required in resolve screen only if the](https://apps.decadis.net/pages/viewpage.action?pageId=1803731)  [resolution was set to "Fixed"](https://apps.decadis.net/pages/viewpage.action?pageId=1803731)
	- <sup>o</sup> [example](https://apps.decadis.net/label/example)
		- [validator](https://apps.decadis.net/label/validator)
		- <sup>o</sup> [custom-field](https://apps.decadis.net/label/custom-field)